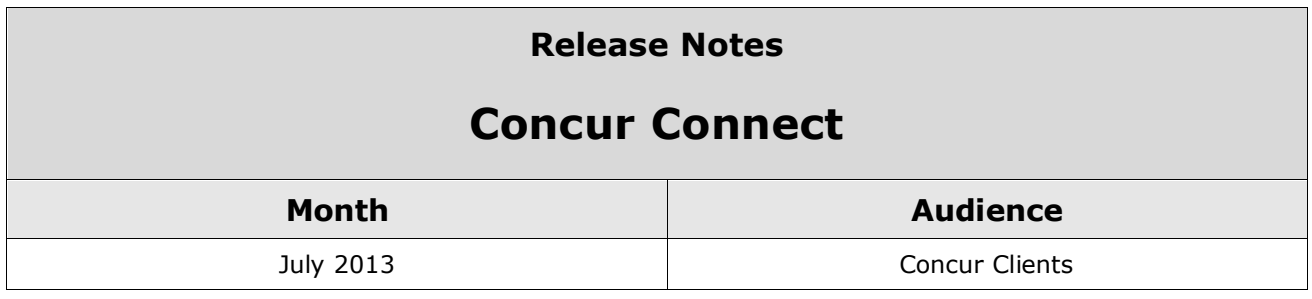

# **Contents**

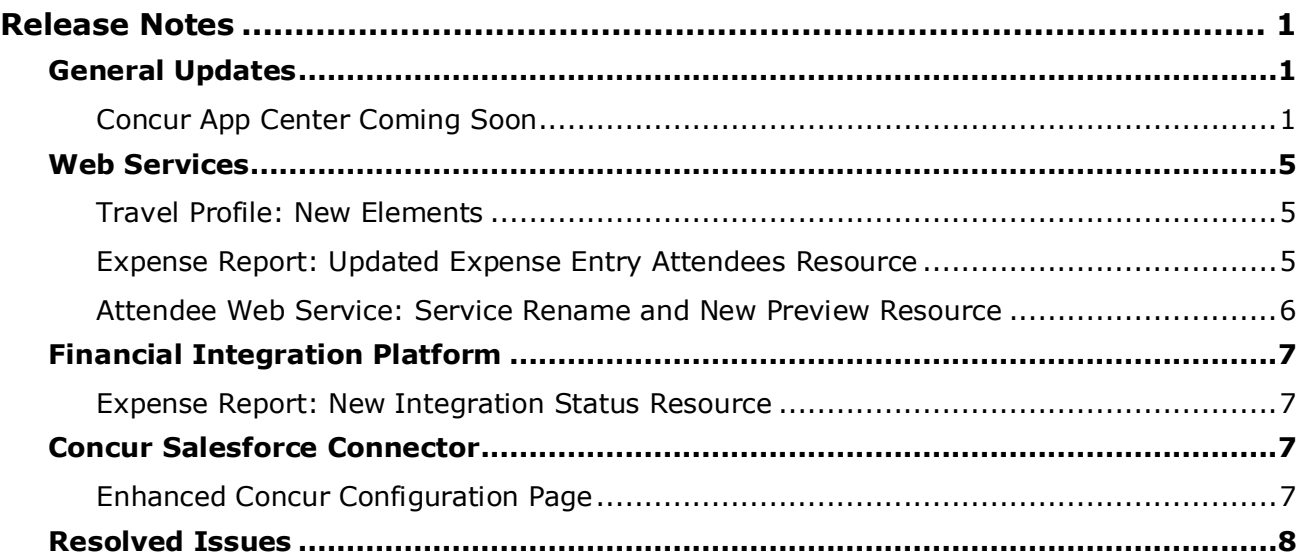

# <span id="page-1-1"></span><span id="page-1-0"></span>**Release Notes**

## **General Updates**

## <span id="page-1-2"></span>**Concur App Center Coming Soon**

#### *Overview*

The Concur App Center is a new tab in Concur that allows users to discover and enable applications that partners and Concur have developed to work with Concur products.

#### *Business Purpose*

*This feature provides a central resource for users and companies to enable services integrated with Concur.*

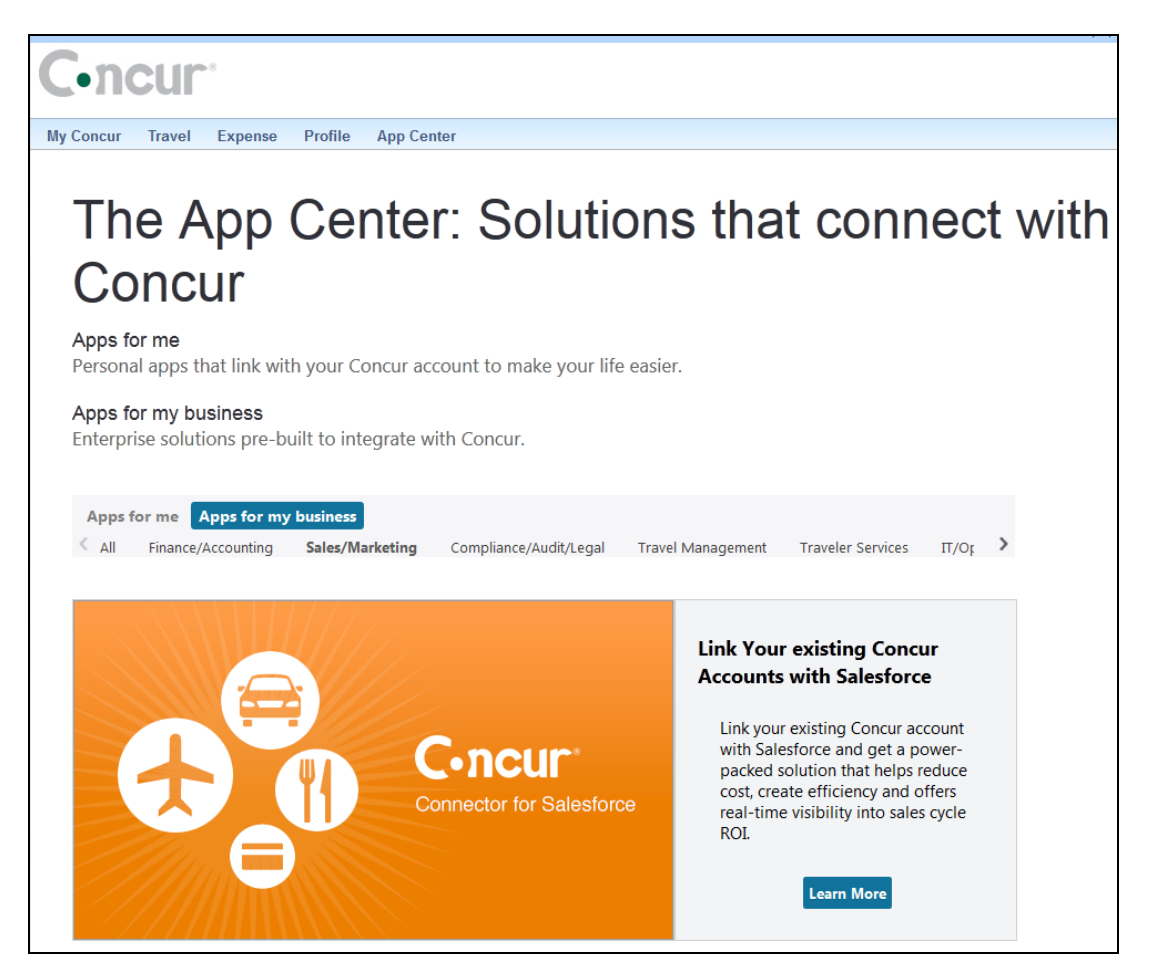

The applications use Concur's Platform to add value to Concur products by providing integration and additional management tools. The App Center has two tabs:

- **Apps for me**: This tab contains applications that an end user can activate to authorize a secure exchange of data. TripIt is an example of this type of app. The end user can connect their Concur account to their TripIt account to enable trips booked in Concur to automatically flow into their TripIt account. If they do not have a TripIt account, they can learn more about the application and visit the TripIt website or the app store on their mobile device to create an account. Purchase and downloading of apps does not take place in the App Center. Additional examples include Concur Mobile and various forms of e-receipts. Open Booking users will soon be able to connect their Concur accounts with various travel suppliers via the App Center, enabling itineraries booked on the supplier's website to flow into Concur.
- **Apps for my business**: This tab contains applications which serve a variety of business functions. The apps need to be authorized by a Concur Administrator as they interact with data at a company-wide level or for multiple users. Example business apps include:
	- Integrations from VAT reclaim partners who extract expense data from Concur in order to calculate and process your company's VAT reclaim on eligible expenses.
	- The Concur Connector for Salesforce which integrates contacts and opportunity data between Concur and Salesforce.com.

The App Center is not a store- the users and administrators can use it to learn about the applications and begin the procurement process. Once the user or administrator selects the app listing, they view the **Details** page:

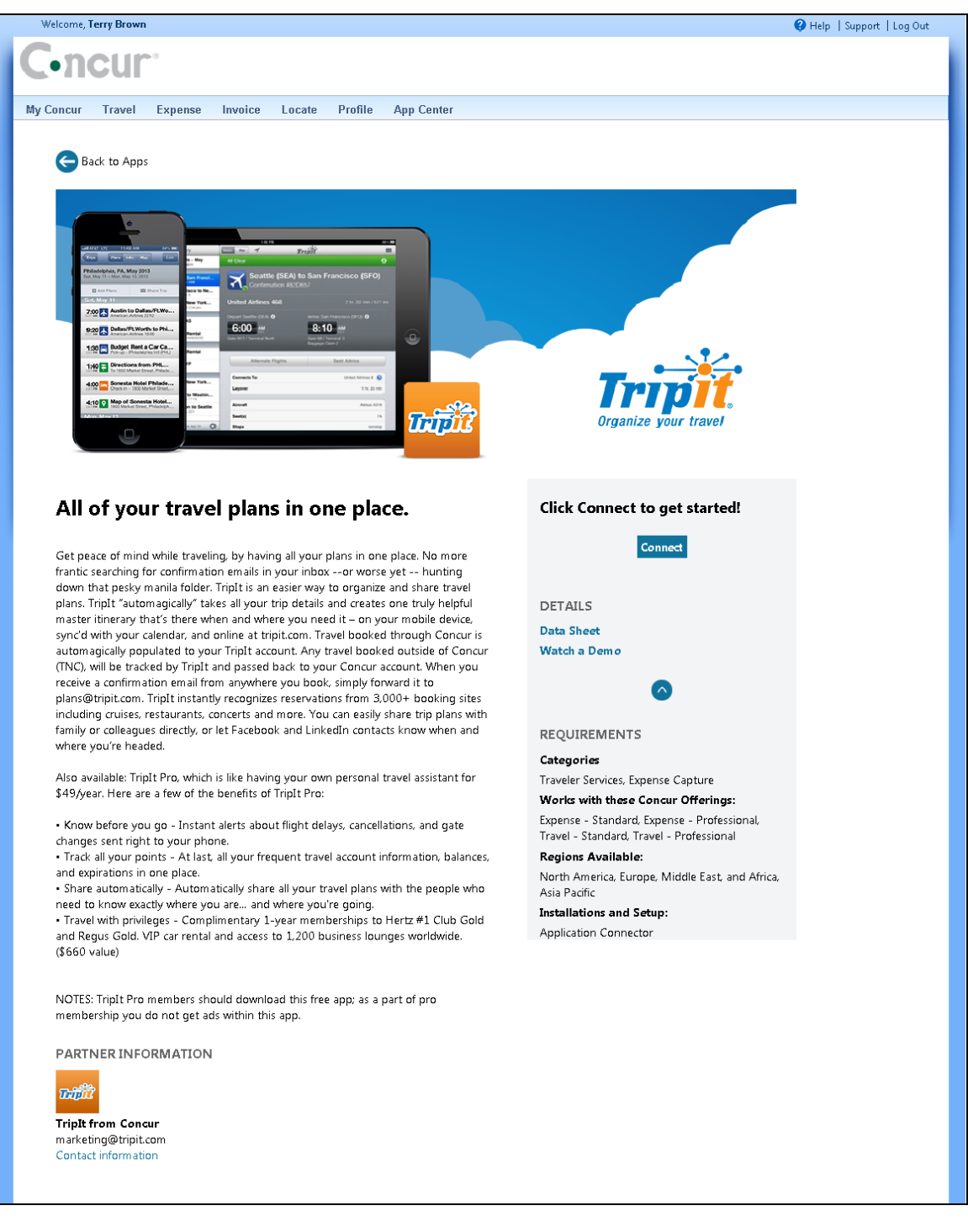

User applications, like TripIt, provide a **Connect** button that the user can click to connect their Concur account with their account at the partner's site. Company applications provide a button to **Inquire**, which is the recommended method for engaging with a partner to evaluate and procure their application.

The partners that create applications go through a certification process with Concur. Concur creates the App Center listing, which must be reviewed and approved by the partner and Concur before the listing can be active.

The App Center is also available on the concur.com/appcenter website:

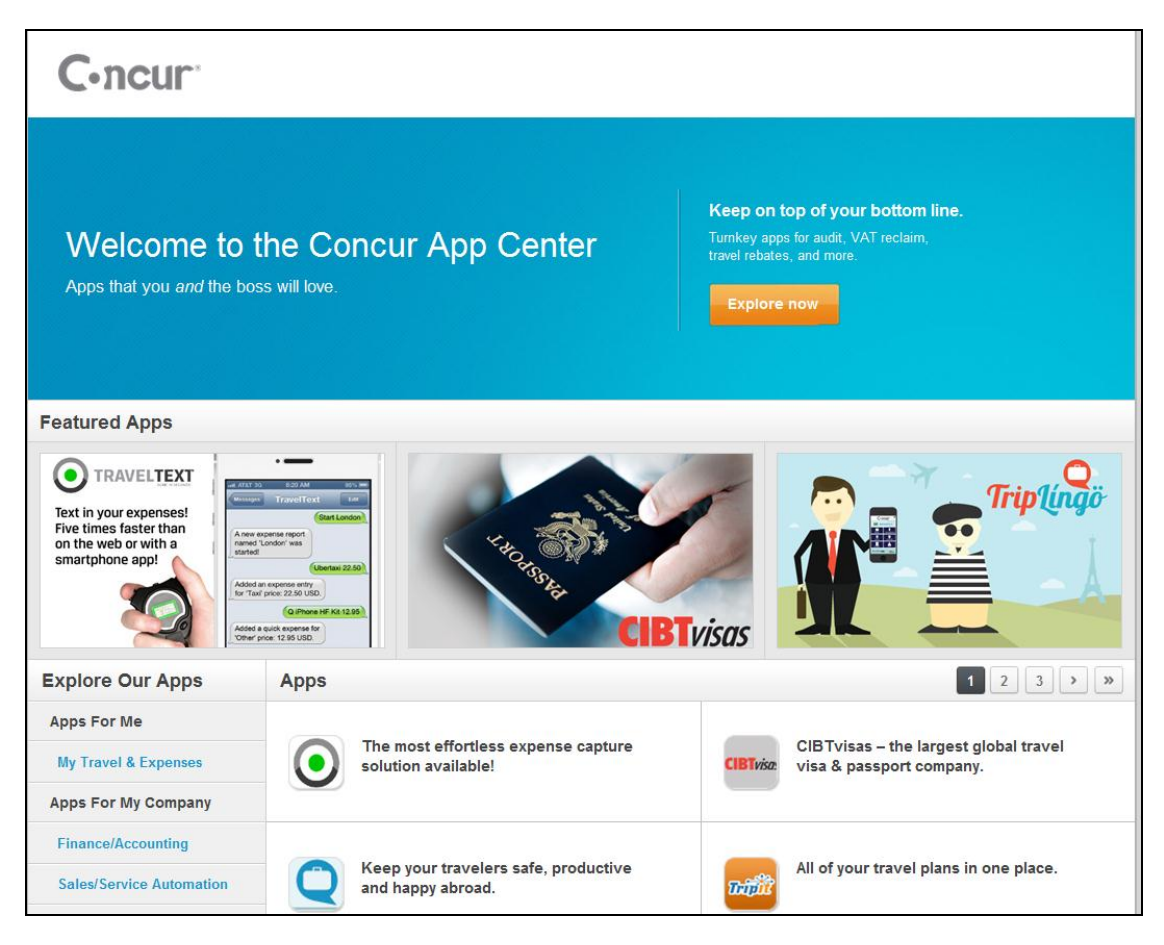

## *Tentative Release Schedule*

The App Center on concur.com is available now: https://www.concur.com/appcenter

The in-product App Center will be made available on the following schedule. This release schedule is tentative and may change.

**July 2013 Release:** Clients using Standard Travel and/or Expense with users in the US, UK and Australian only.

**August 2013 Release**: Clients using Professional Travel and/or Expense with users in the US, UK and Australian only.

**October 2013 Release**: All other clients.

## <span id="page-5-0"></span>**Web Services**

## <span id="page-5-1"></span>**Travel Profile: New Elements**

#### *Overview*

Concur has enhanced the Travel Profile web service with new elements in the response for the Get Travel Profile Details function. These new elements are:

*Business Purpose*

*This enhancement provides more information about the traveler and their preferences.*

- Under the General parent element, the CountryCode and CompanyName elements provide more details about the traveler.
- Under the Telephone parent element, the ContactOptIn element specifies whether the phone can be used to contact the traveler. This element only appears when the Telephone Type attribute is set to Cell or Primary Mobile Phone.
- Refer to the *Travel Profile* web service documentation at http://developer.concur.com for more information.

### *Configuration*

A partner application must be created and registered with Concur before developers can use this feature. The OAuth process must be completed with a user with one of the following roles, before the partner can access the company-wide information: Professional - Web Services Administrator, Standard or Sandbox - Can Administer.

 Refer to the *Web Services – Core Concepts* information at http://developer.concur.com for more information.

## <span id="page-5-2"></span>**Expense Report: Updated Expense Entry Attendees Resource**

#### *Overview*

Concur has updated the Expense Entry Attendee resource for the Expense Report web service. This resource is used to manage the connection between existing attendees and expense entries.

#### *Business Purpose*

*This updated resource allows developers to manage which attendees are associated with expense entries, and resolves errors caused by previous versions.*

This resource includes mapping information that associates an attendee to an entry, and does not contain the attendee details.

 Refer to the *Expense Report* web service documentation at http://developer.concur.com for more information.

#### *Configuration*

Developers must create and register a partner application with Concur before they can use this feature.

 Refer to the *Web Services – Core Concepts* information at http://developer.concur.com for more information.

## <span id="page-6-0"></span>**Attendee Web Service: Service Rename and New Preview Resource**

#### *Overview*

Concur has renamed the Attendee List web service to the Attendee web service, as part of the process of modifying the functionality and use of the service. Prior to this release, the

## *Business Purpose*

*This updated web service allows developers to see which attendees are already in Concur, and get the details they need to associate attendees with expense entries.*

Attendee List web service provided functionality that was similar to the Attendee List Import in Concur Expense. The Attendee resource that the service provided has been renamed to the Attendee List resource, to identify its function. With the July release, Concur is adding a new Attendee resource as a developer preview. This resource includes the GET function. This function allows developers to get the details of existing attendees, using a specified Attendee ID or by searching by External ID. Unlike the Attendee List functionality that is restricted to managing only external attendees, the new Attendee functions can manage external and internal attendees as well as manage attendees in a Private or Shared attendee list. Future releases will include additional functionality for the Attendee resource.

 Refer to the *Attendee* web service documentation at http://developer.concur.com for more information.

### *Configuration*

Developers must create and register a partner application with Concur before they can use this feature.

 Refer to the *Web Services – Core Concepts* information at http://developer.concur.com for more information.

## <span id="page-7-0"></span>**Financial Integration Platform**

## <span id="page-7-1"></span>**Expense Report: New Integration Status Resource**

### *Overview*

Concur has updated the Expense Report web service to include a new resource, Integration Status. This resource allows developers to ensure that the

#### *Business Purpose*

*This enhancement provides a method to indicate that a report has been successfully accounted for in an external system.* 

necessary transactions to account for expenses and arrange payment for the expenses in a specified report were created in the financial system prior to committing the expense report in Concur Expense. If they were, the developer uses the new **Post Integration Status** function to indicate the report was successfully integrated and move the report forward in the workflow to the Paid step. In Concur Expense, when a report arrives at the Paid workflow step the report is committed, meaning its data can't be changed and it can't be sent back in the workflow.

 Refer to the *Expense Report* web service documentation at http://developer.concur.com for more information.

## *Configuration*

A partner application must be created and registered with Concur before developers can use this feature.

 Refer to the *Web Services – Core Concepts* information at http://developer.concur.com for more information.

## <span id="page-7-2"></span>**Concur Salesforce Connector**

The updated Concur Salesforce Connector will be released at the end of July.

## <span id="page-7-3"></span>**Enhanced Concur Configuration Page**

### *Overview*

Concur has updated the Concur Salesforce Connector, enhancing the Concur Configuration page that appears in Salesforce. The page now contains functionality

### *Business Purpose*

*This enhancement provides an easy method to add more synchronization jobs between Concur and Salesforce.*

that allows the administrator to schedule additional hourly synchronization jobs between Concur and Salesforce. This enhancement allows Group and Professional edition Salesforce companies to add sync jobs, as they do not have access to the App Setup page where the jobs are added.

## <span id="page-8-0"></span>**Resolved Issues**

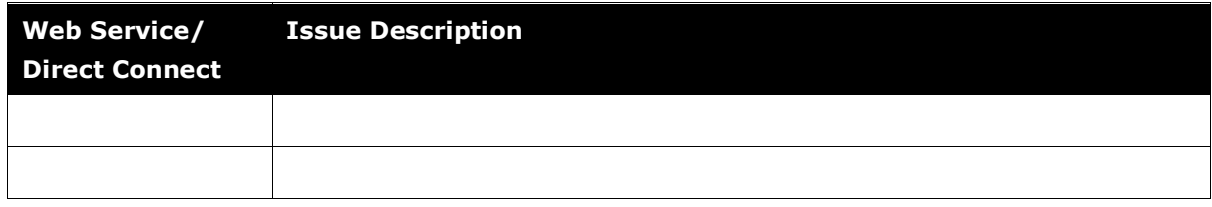